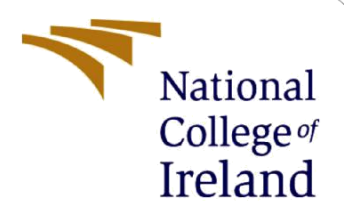

# Configuration manual

MSc Research Project MSc in Data analytics

Vibha Vaid Student ID: x20205635

School of Computing National College of Ireland

Supervisor: Dr. Giovani Estrada

#### **National College of Ireland**

#### **MSc Project Submission Sheet**

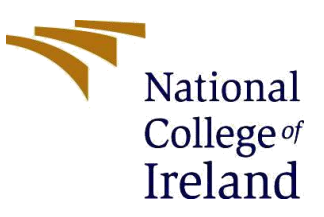

#### **School of Computing**

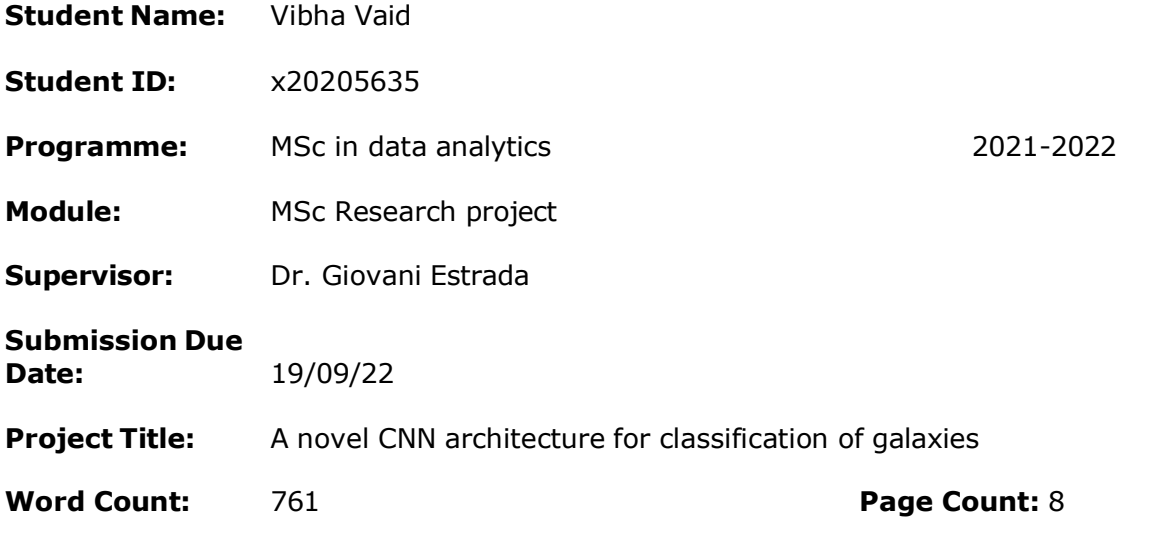

I hereby certify that the information contained in this (my submission) is information pertaining to research I conducted for this project. All information other than my own contribution will be fully referenced and listed in the relevant bibliography section at the rear of the project.

ALL internet material must be referenced in the bibliography section. Students are required to use the Referencing Standard specified in the report template. To use other author's written or electronic work is illegal (plagiarism) and may result in disciplinary action.

#### **Signature:** ………………………………………………………………………………………………………………

**Date:** ………………………………………………………………………………………………………………

#### **PLEASE READ THE FOLLOWING INSTRUCTIONS AND CHECKLIST**

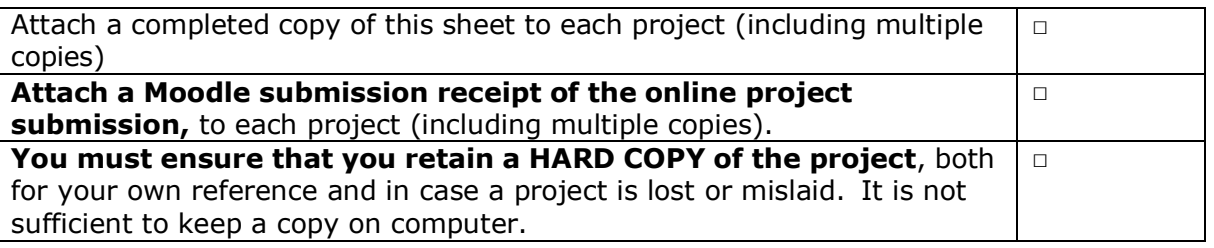

Assignments that are submitted to the Programme Coordinator Office must be placed into the assignment box located outside the office.

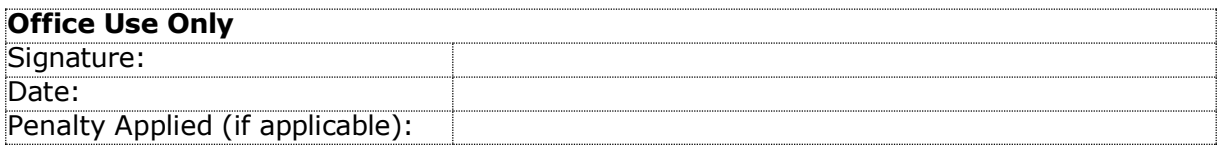

## Configuration Mannual

Vibha Vaid x20205635

19th September 2022

## 1 Introduction

This document will depict the information about the dataset, the software and hardware specification, tools, libraries, and code that is required to execute the models implemented in the research project " A novel CNN architecture for the classification of galaxies"

## 2 Hardware configuration

This section showcase the hardware configuration of the system used in this research

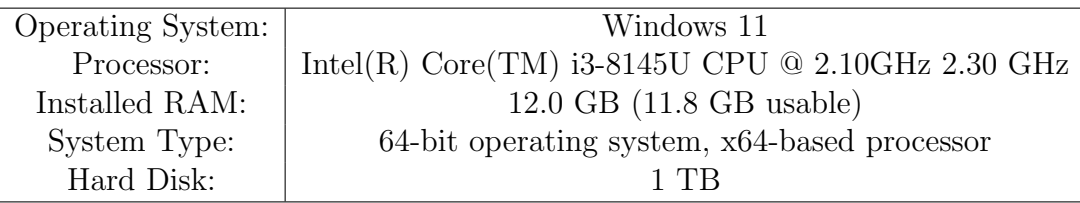

## 3 Environment Setup

Google collab This research aim in developing a novel CNN architecture for the classification of galaxies. A total of 5 models are built and are compared against each other in terms of accuracy, precision, and recall. The models are tested on how accurately can it classify the galaxies. The programming language used in the creation of the model is python. All the codes are executed using google collab integrated development. The code is downloaded in ipynb notebooks. The python notebook can be easily downloaded and uploaded to GitHub. 1.The main advantage of google collab is that it gives access to GPU which makes the compilation faster. Go to runtime  $-i$  change runtime  $-i$  select GPU/TPU

#### Notebook settings

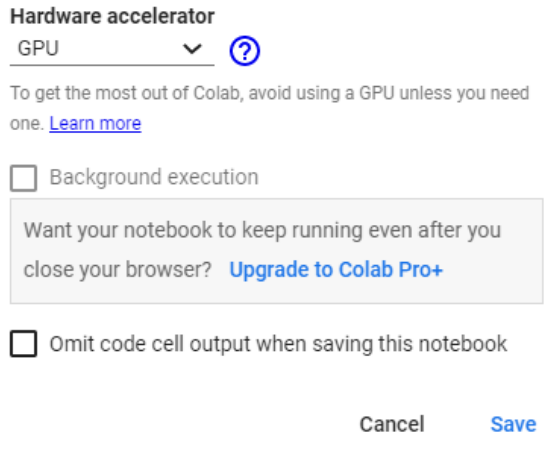

Figure 1: Changing runtime

2. All the cell in the collab notebook can be exected by ctrl+enter or pressing the run key

#### 3.1 Google drive

The dataset used in this research is taken from kaggle so there are two ways of aacessing the dataset<sup>1</sup>.

1. Using the kaggle api the data can be accessed from the web

| [1] ! pip install kaggle                                                                                                    |  |  |  |
|----------------------------------------------------------------------------------------------------|--|--|--|
| Looking in indexes: https://pypi.org/simple, https://us-python.pkg.dev/colab-wheels/public/simple/<br>Requirement already satisfied: kaggle in /usr/local/lib/python3.7/dist-packages (1.5.12)<br>Requirement already satisfied: tqdm in /usr/local/lib/python3.7/dist-packages (from kaggle) (4.64.0)<br>Requirement already satisfied: six>=1.10 in /usr/local/lib/python3.7/dist-packages (from kaggle) (1.15.0)<br>Requirement already satisfied: python-dateutil in /usr/local/lib/python3.7/dist-packages (from kaggle) (2.8.2)<br>Requirement already satisfied: urllib3 in /usr/local/lib/python3.7/dist-packages (from kaggle) (1.24.3)<br>Requirement already satisfied: certifi in /usr/local/lib/python3.7/dist-packages (from kaggle) (2022.6.15)<br>Requirement already satisfied: requests in /usr/local/lib/python3.7/dist-packages (from kaggle) (2.23.0)<br>Requirement already satisfied: python-slugify in /usr/local/lib/python3.7/dist-packages (from kaggle) (6.1.2)<br>Requirement already satisfied: text-unidecode>=1.3 in /usr/local/lib/python3.7/dist-packages (from python-slugify->kaggle) (1.3)<br>Requirement already satisfied: chardet<4,>=3.0.2 in /usr/local/lib/python3.7/dist-packages (from requests->kaggle) (3.0.4)<br>Requirement already satisfied: idna<3.>=2.5 in /usr/local/lib/python3.7/dist-packages (from requests->kaggle) (2.10) |  |  |  |
| <b>New Section</b>                                                                                                    |  |  |  |
| $\lceil 2 \rceil$<br>! mkdir ~/.kaggle30                                                                                                    |  |  |  |
| cp kaggle.json ~/.kaggle1/                                                                                                    |  |  |  |

Figure 2: Accessing kaggle API

2. By installing the data in the drive and then mounting the data from the drive

<sup>1</sup>https://drive.google.com/

```
] from google.colab import drive
  drive.mount('/content/drive')
  Mounted at /content/drive
```
Figure 3: Mounting the drive

#### 3.2 Data preparation

The data to be used in this research is downloaded from kaggle<sup>2</sup> which is a part of the galaxy zoo project and the dataset is downloaded in a ZIP file. The zip file is divided into five separate folders images training, solutions training, images test, all ones benchmark, all zeros benchmark, central pixel benchmark. Images training contains 61,578 images in JPG format.

### 4 Code execution steps

The code file submitted contains the 5 different files which have 5 different neural network and the name of the file is given such that it can be identified easily. All the four files contains libraries required to perform the tasks, Data access to the drive, splitting of data, data augmentation, model import if it is transfer learning and model modification and finally the result generation followed by model evaluation.

#### 4.1 Importing Dependent Libraries

Their are librararies of python which are installed for performing the tasks required. Keras have built in libraries which can be used to perform function on neural network.

<sup>2</sup>https://www.kaggle.com/competitions/galaxy-zoo-the-galaxy-challenge/data

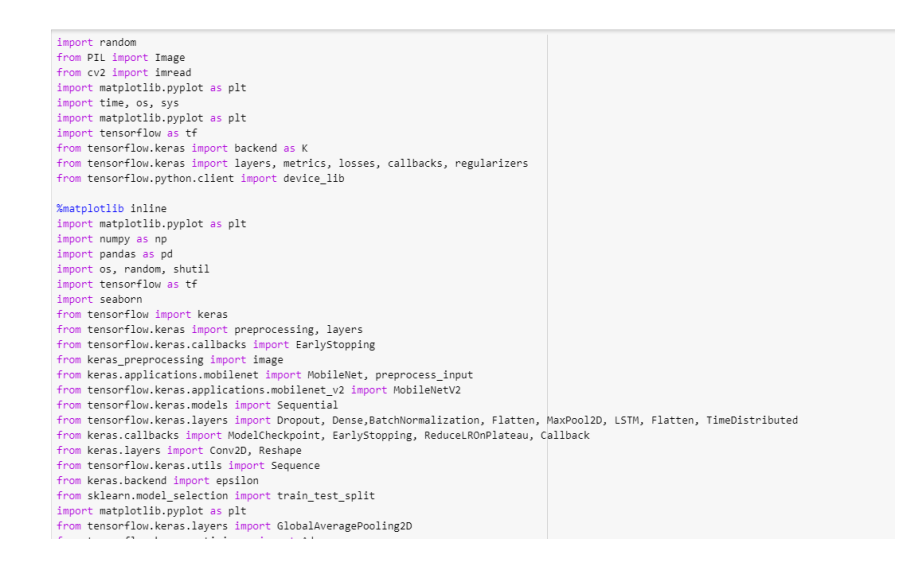

Figure 4: Importing libraries

#### 4.2 Data Access from Drive and Data Split

Depending on the descison tree, the galaxies are divided into 3 classes elliptical, spiral and lenticular.

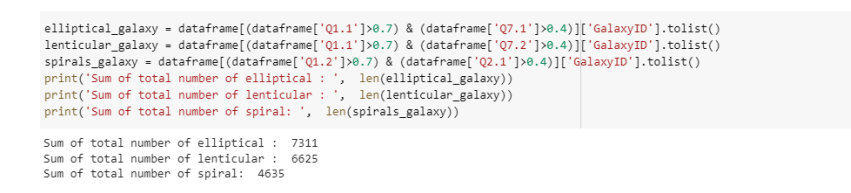

Figure 5: Importing libraries

The data in each class is split into 80% train and 20% validation data.

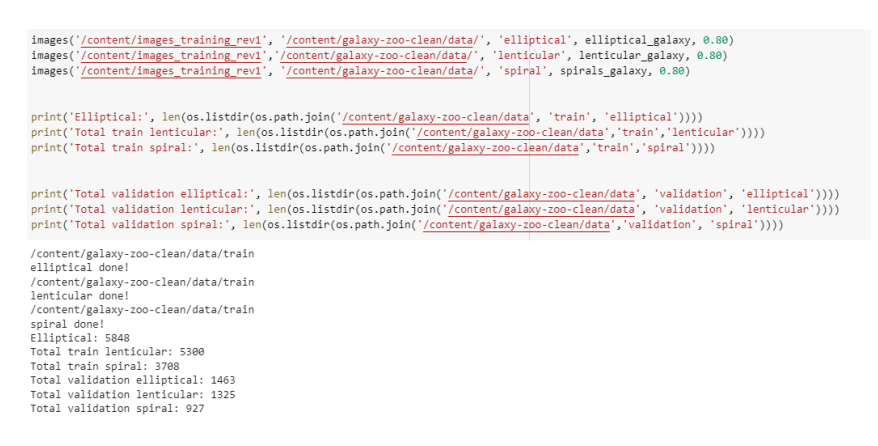

Figure 6: Spliting data into train and test

#### 4.3 Data augmentation

Data augmentation is performed using the ImageDataGenerator class. Imagedata generator can be used to shift, rotate, brighten and zooms the images. In this research, it is used to recale, rotate, widhth and height shift, horizontal flip is performed.

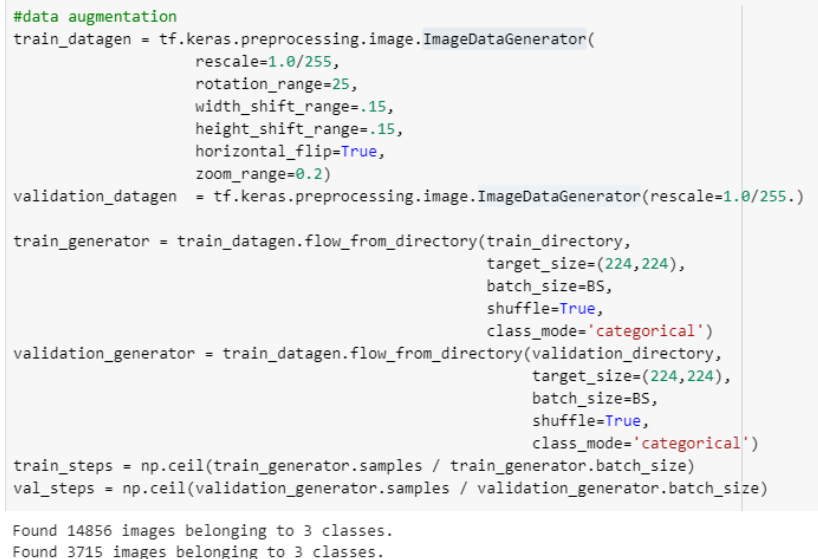

Figure 7: Performing data augmentation

#### 4.4 Model building

To build the models transfer learning techniques are used which are trained ont he image net dataset. Vgg19, densenet121,inceptionv3 are used as a base model and layers are added to the given models. Keras API is used to import the VGG19, densenet121, inceprtion v3.

| from tensorflow.keras.applications.inception v3 import InceptionV3                                                                                                    |
|----------------------------------------------------------------------------------------------------|
| base model inceptionv3 = InceptionV3(input shape=(224,224,3),<br>include top=False.<br>weights="imagenet")                                                                                                    |
| Downloading data from https://storage.googleapis.com/tensorflow/keras-applications/inception v3/inception v3 weights tf dim ordering tf kernels notop.h5<br>87916544/87910968 [---------------------------------] - 1s 0us/step<br>87924736/87910968 [ ================================= ] - 1s 0us/step |

Figure 8: Inceptionv3 import from keras

| from tensorflow.keras.layers import InputLayer, Dense, Flatten, BatchNormalization, Dropout, Activation |
|----------------------------------------------------------------------------------------------------|
| inceptionv3 model=Sequential()                                                                          |
| inceptionv3 model.add(base model inceptionv3)                                                           |
| inceptiony3 model.add(GlobalAveragePooling2D()),                                                        |
| inceptionv3 model.add(Dropout(0.2))                                                                     |
| inceptionv3 model.add(Flatten())                                                                        |
| inceptionv3 model.add(BatchNormalization())                                                             |
| inceptionv3 model.add(Dense(1024,kernel initializer='he uniform'))                                      |
| inceptionv3 model.add(BatchNormalization())                                                             |
| inceptionv3 model.add(Activation('relu'))                                                               |
| inceptionv3 model.add(Dropout(0.2))                                                                     |
| inceptionv3 model.add(Dense(1024, kernel initializer-'he uniform'))                                     |
| inceptiony3 model.add(BatchNormalization())                                                             |
| inceptionv3 model.add(Activation('relu'))                                                               |
| inceptiony3 model.add(Dropout(0.8))                                                                     |
| inceptionv3 model.add(Dense(3.activation='softmax'))                                                    |
| inceptionv3 model.summary()                                                                             |

Figure 9: Layers added to the model

```
model = tf.keras.models.Sequential([
    # first convolution layer, input is an 180x180 image x3 colors
    tf.keras.layers.Conv2D(64, (3,3), activation='relu', input_shape=(180, 180, 3)),
    tf.keras.layers.Conv2D(64, (3,3), activation='relu',input_shape=(180, 180, 3)),
    tf.keras.layers.MaxPooling2D(2, 2),
    # second convolution layer
    tf.keras.layers.Conv2D(64, (3,3), activation='relu'),
    tf.keras.layers.Conv2D(64, (3,3), activation='relu'),
    tf.keras.lavers.MaxPooling2D(2.2).
    # third convolution laver
    tf.keras.layers.Conv2D(128, (3,3), activation='relu'),
    tf.keras.layers.Conv2D(64, (3,3), activation='relu'),
    tf.keras.layers.MaxPooling2D(2,2),
    # fourth convolution layer
    tf.keras.layers.Conv2D(128, (3,3), activation='relu'),
    tf.keras.layers.Conv2D(128, (3,3), activation='relu'),
    tf.keras.layers.MaxPooling2D(2,2),
    # flatten the image pixels
    tf.keras.layers.Flatten();
    tf.keras.layers.Dropout(0.7),
    # 512 neuron fully connected hidden layer
    tf.keras.layers.Dense(512, activation='relu'),
    tf.keras.layers.Dense(3, activation='softmax')
\left| \right)
```
Figure 10: Layers of CNN model built

#### 4.5 Model compilation

The models are compiled using categorical crossentropy as it is multiple class classification. The metrics used are accuracy, AUC, Precision, Recall and adam optimiser is used.

| base learning rate = $0.0001$                                                                                                    |  |
|----------------------------------------------------------------------------------------------------|--|
| inceptionv3 model.compile(loss='categorical crossentropy',<br>metrics=['accuracy','AUC','Precision','Recall'],<br>optimizer=tf.keras.optimizers.Adam(learning rate=base learning rate)) |  |

Figure 11: Model compilation

#### 4.6 Generation of results

The results are generated using the fit function to get the appropriate results.

```
model_history=inceptionv3_model .fit(train_generator,
                        validation_data=validation_generator,
                        enochs = 20)
```
Figure 12: Model compilation

#### 4.7 Model Evaluation

The model is evaluated using the accuracy, precision and recall. The graph of the training and validation accuracy, precision and recall are plotted against the epoch.

```
acc = model_history.history['accuracy']<br>val_acc = model_history.history['val_accuracy']
 loss = model_history.history['loss']
 val_loss = model_history.history['val_loss']
 epochs_range = range(len(acc)) # range for the number of epochs
plt.figure(figsize=(16, 8))
plt.subplot(1, 2, 1)pit.plot(epochs_range, acc, label='Training Accuracy')<br>plt.plot(epochs_range, acc, label='Validation Accuracy')<br>plt.legend(loc='lower right')
plt.title('Training and Validation Accuracy')
plt.subplot(1, 2, 2)<br>plt.plot(epochs_range, loss, label='Training Loss')<br>plt.plot(epochs_range, val_loss, label='Validation Loss')<br>plt.legend(loc='upper right')
plt.title('Training and Validation Loss')
plt.savefig('./plots-v2.png')
 plt.show()
```
Figure 13: Code for accuracy and loss

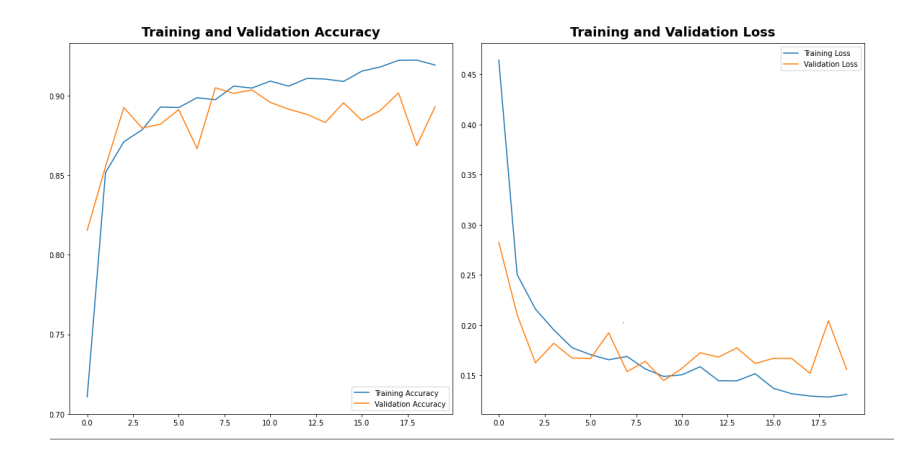

Figure 14: Training and validation accuracy and loss

```
recall=model_history.history['recall']
val_recall=model_history.history['val_recall']
precision=model_history.history['precision']
val_precision=model_history.history['val_precision']
epochs\_range = range(len(acc))plt.figure(figsize=(16, 8))
plt.subplot(1, 2, 1)
plt.plot(epochs_range, recall, label='Training Recall')
plt.plot(epochs_range, val_recall, label='Validation Recall')
plt.legend(loc='lower right')
plt.title('Training and Validation Recall')
plt.subplot(1, 2, 2)plt.plot(epochs_range, precision, label='Training Precision')
plt.plot(epochs_range, precision, label-'naning Precision')<br>plt.plot(epochs_range, val_precision, label='Validation Precision')
plt.legend(loc='upper right')
plt.title('Training and Validation Precision')
plt.savefig('./plots-v2.png')
plt.show()
```
Figure 15: Code for plotting recall and precision

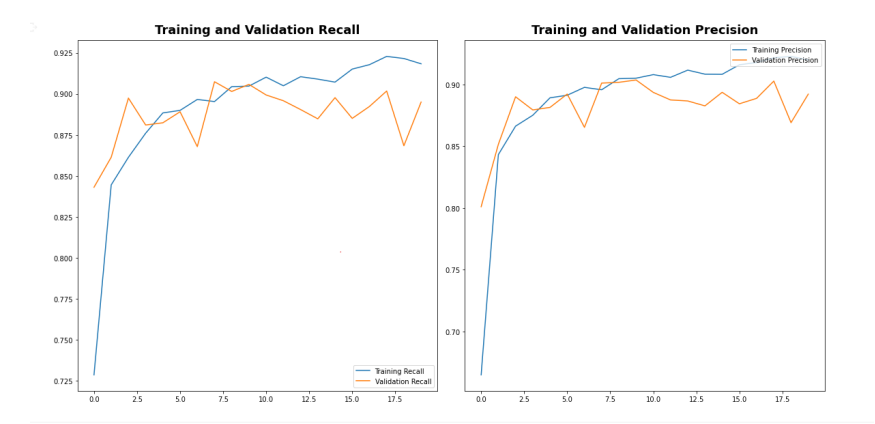

Figure 16: Training and validation recall and precision